# Основы JS (7)

## DOM

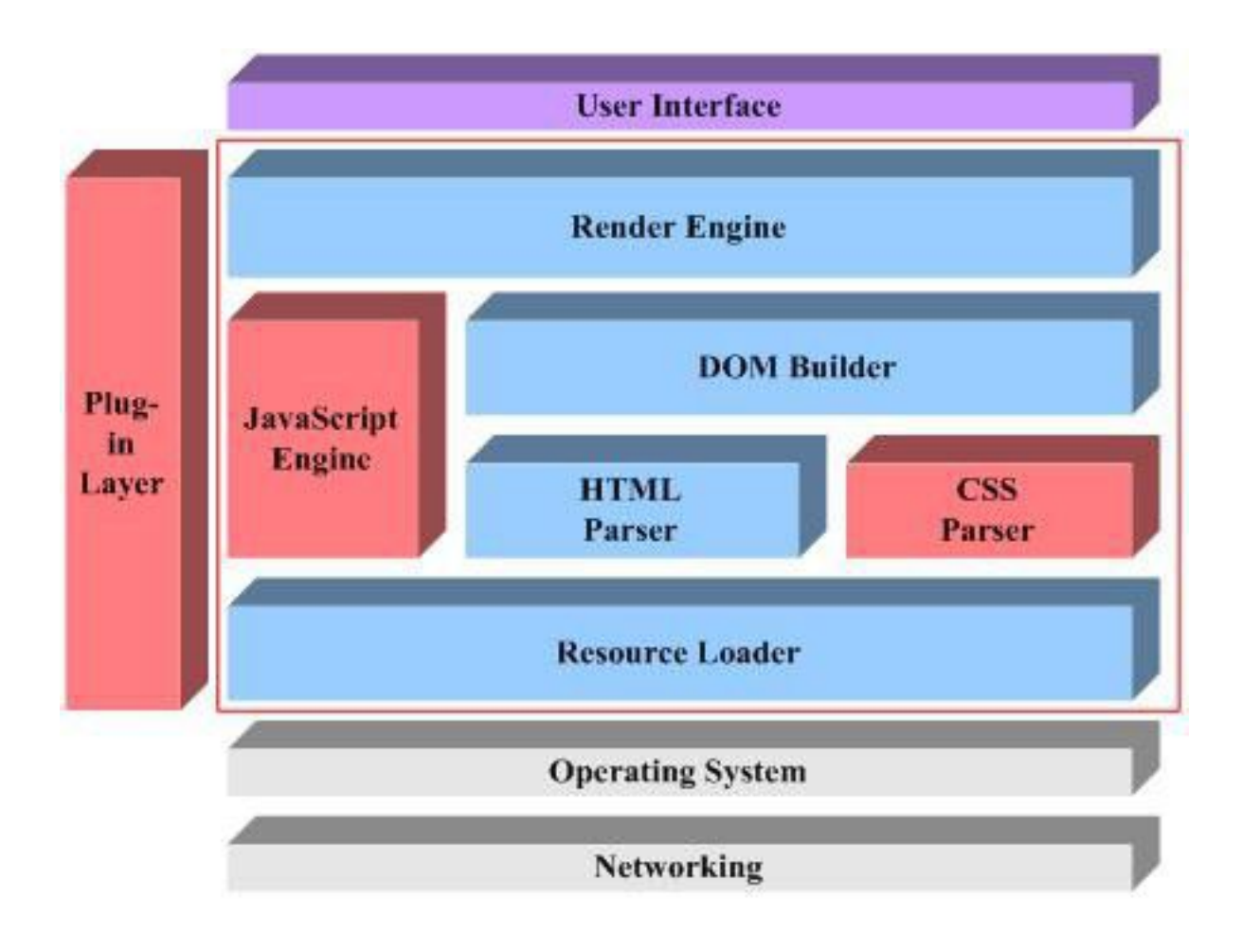

## DOOM

DOM Builder – компонента которая создает объектную модель документа (дерево узлов) - интерфейс позволяющий программам и скриптам получить доступ к содержимому HTML,ХML документов, а также изменять содержимое и оформление таких документов.

## JS и DOM

- Может быть использован для :
- ●Синтаксический анализ HTML.
- Загрузка внешних сценариев и таблиц стилей.
- ●Полное построение и управление DOM
- Загрузка изображений, данных, AJAX
- Обработка различных событий
- Установка и изменение свойств объектов (прозрачность/положение)
- Прочие манипуляции...

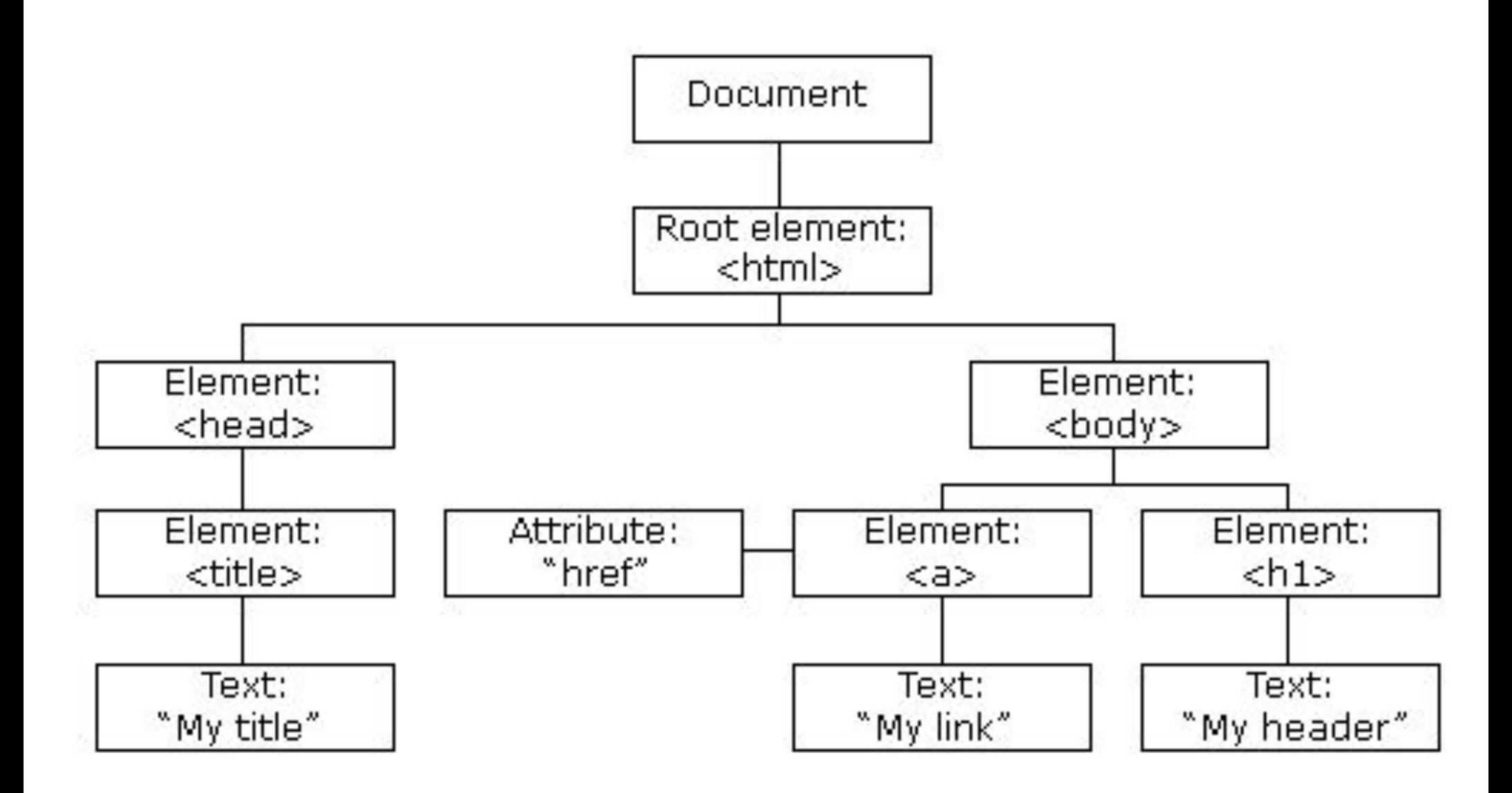

## DOM

- В DOM все элементы это объекты
- Свойство элемента значение, которое можно прочитать или задать
- Метод действие, которое можно сделать (с объектом)

#### Рассмотрим пример

- <html> <body>  $\leq$ р id="demo">Просто текст $\leq$ /р> <script> document.getElementById("demo").innerHTML = "Hello World!"; </script> </body>
- </html>

## DOM и JS

<html> <body> <script>

document.getElementById("demo").innerHTML = "Hello World!";

</script>**<!--Почему??-->** <p id="demo">Тест!</p> </body>

</html>

#### Методы и свойства

• getElementById() – метод

• innerHTML – свойство

InnerHTML – наипростейший способ управления содержимым HTML элемента (подходит для <html> и <body>)

#### Навигация…

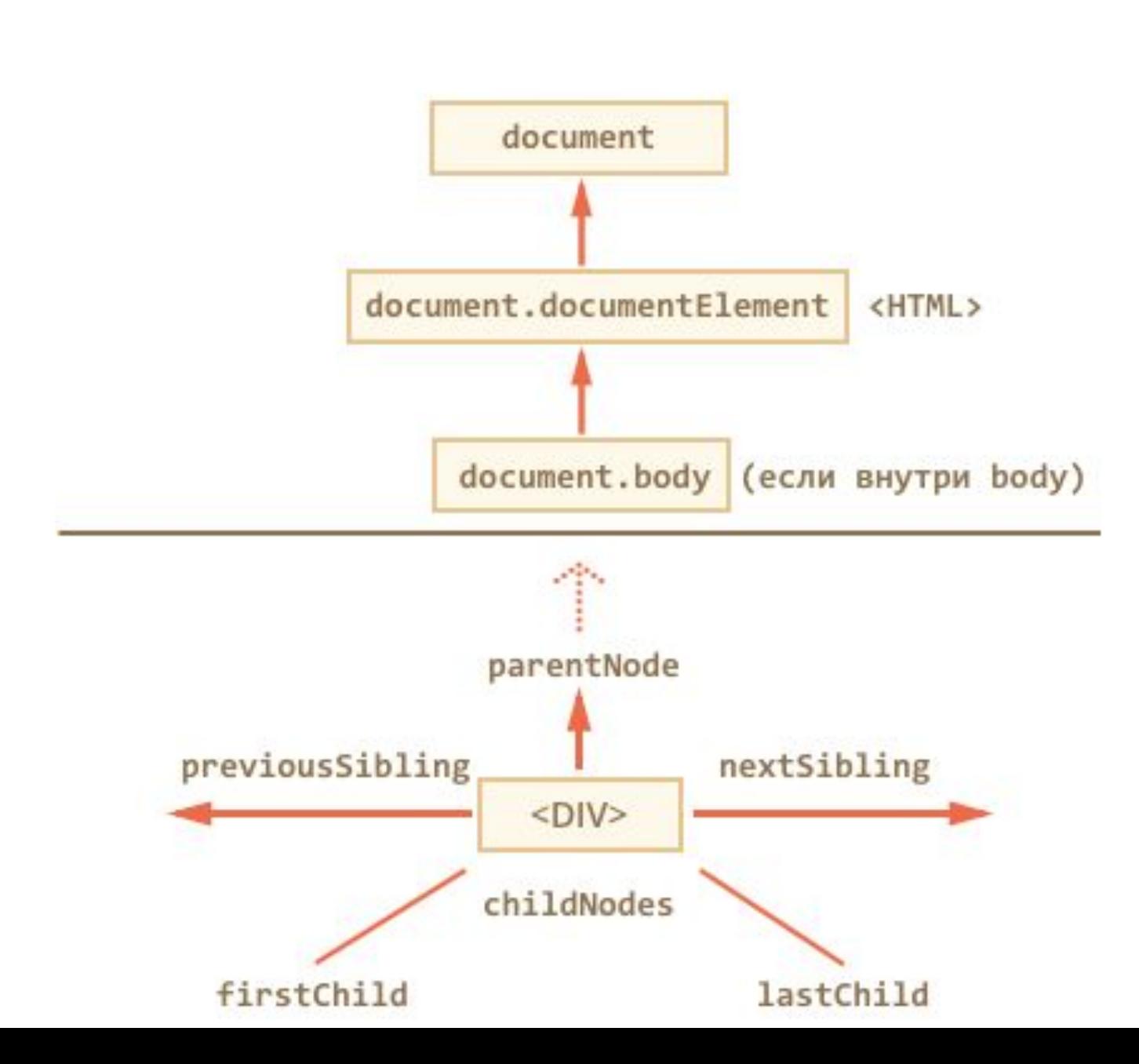

#### "document"

- Объект document это Ваша веб страница
- Доступ к любому элементу необходимо начинать с объекта "document"

• Далее мы рассмотрим простейшие методы поиска и изменения элементов

## Поиск HTML элементов

- document.getElementById(id) позволяет найти элемент по уникальному id.
- ! Убедитесь, что id элемента уникален
- document.getElementsByTagName(name) находит элементы по "тегу"
- document.getElementsByClassName(name) находит элементы по названию класса
- document.getElementsByName(name) находит элементы по имени (name)

## Важно!

• document.getElementsByTagName('p'), document.getElementsByClassName('mine') и document.getElementsByName('age') возвращают коллекцию, к элементам которой можно обращаться по индексу

element[0].innerHTML

#### «Павел Александрович»

```
<html>
<body>
<div>
<p class='mine' id="demo">- Привет,</p>
<p class='mine' id="extra">я Павел 
Александрович.</p>
<p class='mine' >Мне</p>
<p class='mine2' name='age'>18</p>
\langlediv\rangle</body>
</html>
```
#### Немножко «не Jquery»

- !!! Это работает в консоли без подключения Jquery. Для работы в коде нужно подключать!
- Также есть отличия по синтаксису
- \$ ("selector") CSS селектор до первого элемента
- \$\$ ("selector") CSS селектор массива всех элементов

#### \*\* CSS селекторы

Основных видов селекторов всего несколько:

- \* любые элементы.
	- div элементы с таким тегом.
	- #id элемент с данным id.

.class – элементы с таким классом.

 [name="value"] – селекторы на атрибут (см. далее).

#### \*\* Отношения

Четыре вида отношений между элементами. div p – элементы p, являющиеся потомками div. div > p – только непосредственные потомки

#### Есть и два более редких:

- div ~ p правые соседи: все p на том же уровне вложенности, которые идут после div.
- div + p первый правый сосед: p на том же уровне вложенности, который идёт сразу после div (если есть).

#### Упражнения

Сервис для тестирования работы в "доме" https://jsfiddle.net/

- Практические задания на DOM w3schools.com/js/js\_htmldom\_elements.asp
- Выполняем задание 1,2,3 и 5.

#### Установка значений

- element.innerHTML  $=$  (новое содержимое) Изменение содержимого элемента element.innerHTML = 'Здравствуй мир!'
- element.attribute  $=$  (Новое значение) Установка [attribute] равным (значению)
- t.src='mountain.jpg'
- element.style.property = Изменение стиля document.getElementById('m').style.color='red'

## Упражнения-2

- Проходим по ссылочке:
- w3schools.com/js/js\_htmldom\_html.asp
- $\cdot$  Выполняем задание 1,2,3,4 и 5.

- Проходим по ссылочке:
- w3schools.com/js/js\_htmldom\_css.asp
- $\cdot$  Выполняем задание 1,2,3,4 и 5.

## Вставка в DOM при помощи JS

// получим узел

- var parent = document.getElementById("feed");
- // создадим пустой узел
- var child = document.createElement("div");
- // добавим ему класс
- child.setAttribute("class", "feed-container")//Аналог child.class=
- // добавим в родительский узел созданного ребенка
- parent.appendChild(child) // либо так
- parent.insertBefore(child)

#### Задание: Сгенерировать «зеленый» HTML

#### <div id='feed'>

#### *<div class='feed-container'>*

#### *Текст*

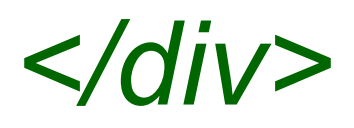

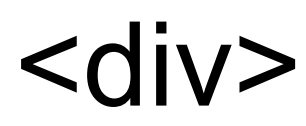

## Либо через innerHTML

- // получим узел
- var parent = document.getElementById("feed"); // создадим еще один узел в родительском parent.innerHTML = "<div>АБВГдейка</div>" //либо это можно проделать так var child = document.createElement("div"); var text  $=$ document.createTextNode('АБВГдейка'); child.appendChild(text); parent,appendChild(child);

## Что ещё прочитать?

- https://learn.javascript.ru/traversing-dom
- Навигация по DOM
- https://learn.javascript.ru/css-selectors
- \* Селекторы CSS

#### Задание

● Сделать *select-option*, заполненный при помощи JS, в котором можно выбирать несколько вариантов

http://htmlbook.ru/html/select - изучить!

• Сделать страницу светофор, которая мелькает желтым цветом или постепенно зажигается и затухает http://htmlbook.ru/css/opacity

http://javascript.ru/setinterval

\* Реальный светофор, для которого можно задать время зеленого и красного света.